# VandalDome MOBOTIX MOVE **VD-2-IR**

Quick Install

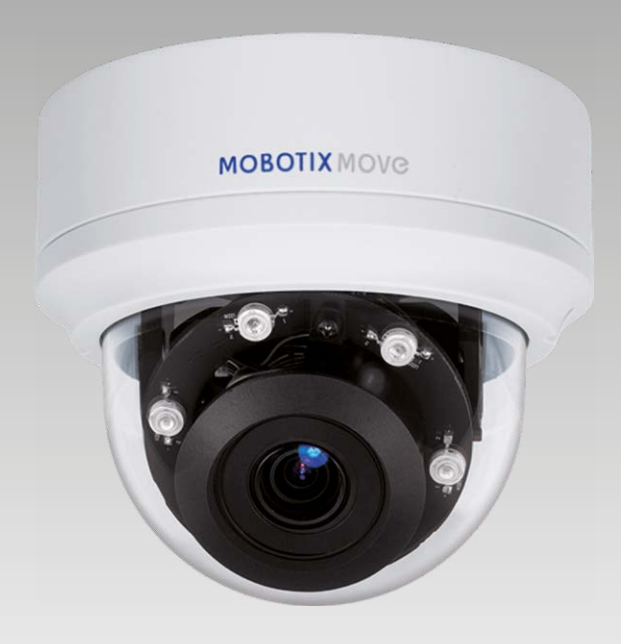

## **MOBOTIX MOVG**

**Beyond Human Vision** 

Diese Anleitung erklärt im Schnellverfahren, wie Sie die VandalDome MOBOTIX MOVE VD-2-IR installieren und anschließen. Weitere Information hierzu finden Sie im Betriebshandbuch.

## **Installationshinweise**

Die Kamera darf nur von qualifiziertem Fachpersonal unter Einhaltung der gesetzlichen Bestimmungen installiert werden.

- Die Kamera enthält Einwegbatterien. Achten Sie darauf, bei einem späteren Austausch der Batterien denselben Batterietyp zu verwenden, um das Risiko einer Explosion auszuschließen. Entsorgen Sie Altbatterien gemäß den örtlichen Vorschriften.
- Bei Nutzung eines externen Netzteils sollten Sie vorab mit dem Kamerahersteller abklären, ob dieses mit der Kamera kompatibel ist. Die Spannungsversorgung muss die LPS-Anforderungen erfüllen.

#### **microSD-Kartensteckplatz**

**HINWEIS**: Wir raten von einer Daueraufzeichnung auf microSD-Karte ab, da die Karte unter Umständen nicht für kontinuierlichen Schreib-/Lesezugriff konzipiert ist. Bitte wenden Sie sich an den Hersteller Ihrer microSD-Karte, um weitere Informationen zur Zuverlässigkeit und Lebensdauer der Karte zu erhalten.

#### **Kameraverkabelung**

Bitte beachten Sie die folgenden Hinweise zu möglichen Kabelanschlüssen.

#### **Anschluss des Ethernet-Kabels (PoE)**

Verbinden Sie ein Ende des Ethernet-Kabels mit der RJ-45-Buchse der Kamera, und schließen Sie das andere Kabelende an einen PoE-Netzwerk-Switch an.

**HINWEIS**: Die beiden Status-LEDs geben Aufschluss darüber, ob das Gerät eingeschaltet ist und Netzwerkaktivitäten stattfinden. Leuchtet eine der LEDs nicht, überprüfen Sie bitte den entsprechenden Anschluss.

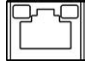

Die Power-LED leuchtet grün, wenn die Kamera eingeschaltet ist. Die Netzwerk-LED (1) blinkt orange, wenn Daten im Netzwerk übertragen werden, und (2) leuchtet bei einer guten Netzwerkverbindung auf.

## **Kamera-Anschlüsse**

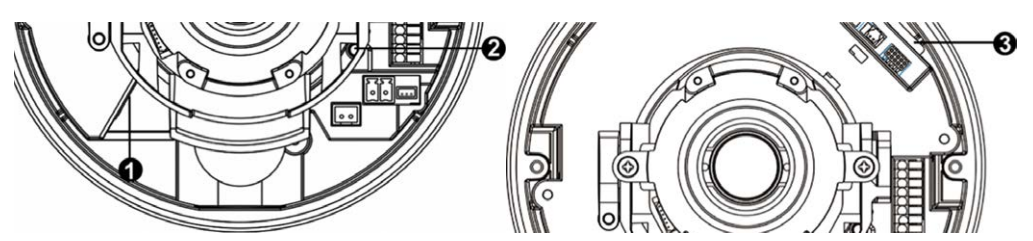

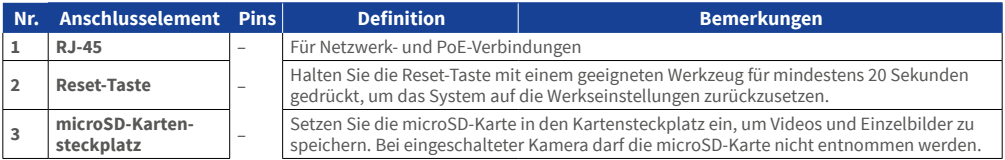

## **Vor dem Kamera-Login**

Bei einer Verbindungsherstellung mit der Kamera wird auf dem PC automatisch ein Client-Programm installiert. Überprüfen Sie bitte vor dem Kamera-Login, ob das ActiveX-Steuerelement heruntergeladen werden kann. Ändern Sie hierfür entweder die ActiveX-Steuerelemente und -Plugins, oder wählen Sie in den Sicherheitseinstellungen Ihres Browsers die Standardstufe aus. Weitere Information hierzu finden Sie im Betriebshandbuch.

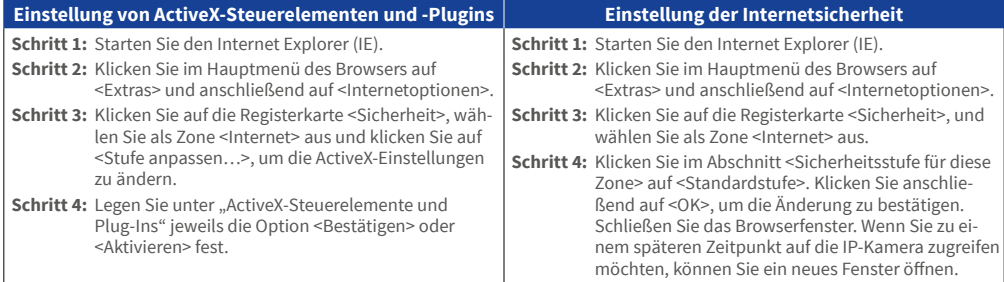

## **MOBOTIX MOVG**

#### **Kamera-Login**

Die Werks-IP-Adresse der Kamera lautet: **10.x.x.x**. Die Kamera wird automatisch als DHCP-Client gestartet und bezieht eine IP-Adresse von einem DHCP-Server.

#### **Login-ID und Kennwort**

Geben Sie die IP-Adresse der Kamera in die URL-Leiste des Webbrowsers ein, und drücken Sie ENTER. Geben Sie den voreingestellten Benutzernamen (**admin**) und das voreingestellte Kennwort (**meinsm**) in das Eingabefenster ein. Das Kennwort muss nach dem ersten Login geändert werden.

#### **Installation des ActiveX-Steuerelements**

- Nach Herstellung einer Verbindung zur Kamera wird eine Aufforderung zur Installation des ActiveX-Steuerelements unterhalb der URL-Leiste angezeigt.
- Klicken Sie mit der rechten Maustaste auf die Informationsleiste, und klicken Sie auf <ActiveX-Steuerelement installieren…>, um mit der Installation des Steuerelements fortzufahren.
- Klicken Sie im daraufhin angezeigten Popupfenster auf <Installieren>, um die Viewer-Software herunterzuladen.
- Klicken Sie auf <Fertigstellen>, nachdem die Installation von Viewer abgeschlossen wurde.

DE\_03/2019

MOBOTIX AG • Kaiserstraße • D-67722 Langmeil • Tel.: +49 6302 9816-0 • Fax: +49 6302 9816-190 • info@mobotix.com • www.mobotix.de MOBOTIX, das MX Logo, MxControlCenter, MxEasy, MxPEG und MxActivitySensor sind in der Europäischen Union, den USA und in anderen Ländern eingetragene Marken der MOBOTIX AG. • Die vollständige Produktübersicht sowie eine aktuelle Preisliste finden Sie auf der MOBOTIX Webseite • Abgabe nur an Handel oder gewerbliche Kunden • Änderungen vorbehalten • MOBOTIX übernimmt keine Haftung für technische Fehler, Druckfehler oder Auslassungen • Alle Rechte vorbehalten • © MOBOTIX AG 2019

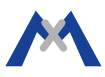